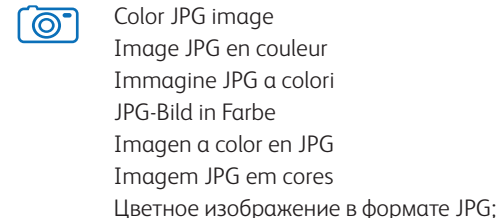

**Italiano** Guida all'installazione **Installationsanleitung Español** Guía de instalación **Português** Guia de instalaçã Руководство по установке **IT** Italiano **DE** Deutsch **ESPAÑOL PD** Português **NL** Русский

- Black and white PDF image  $\equiv$ Image PDF en noir et blanc Immagine PDF in bianco e nero PDF-Bild in schwarz-weiß Imagen en blanco y negro en PDF Imagem PDF em preto e branco Черно-белое изображение в формате PDF;
- Color PDF image 圁 Image PDF en couleur Scollegare il cavo USB dallo scanner. PDF-Bild in Farbe Imagen a color en PDF Imagem PDF em cores Цветное изображение в формате PDF.

**ED** Unpack and assemble the scanner Déballage et assemblage du scanneur **FR**

- **1.1**
- What's in the Box **EN**
- Contenu de la boîte **FR**
- Disimballaggio e assemblaggio dello scanner **IT** Contenuto della confezione **IT** Lieferumfang **DE**
- Auspacken und Aufbauen des Scanners **DE** Desembale y ensamble el escáner **ES** Contenido de la caja **ES**
- **PT** Desembalagem e Montagem do scanner Распаковка и сборка сканера **RU** Conteúdo da caixa **PT RU** Комплект поставки

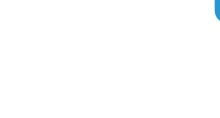

### **Xerox Mobile Scanner** Document Scanner

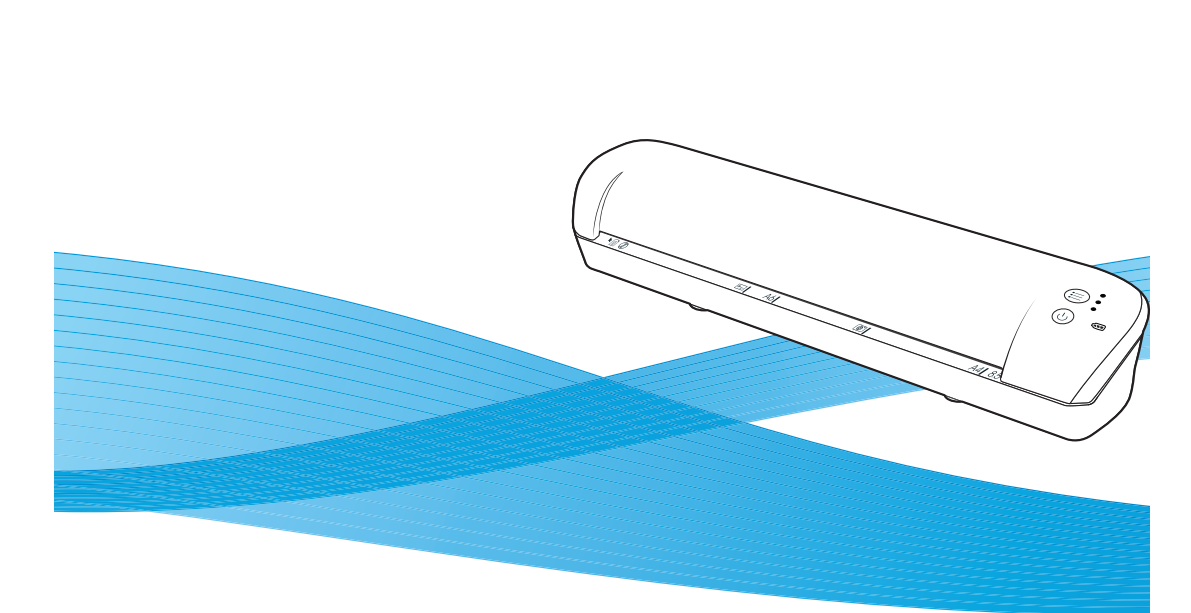

## Xerox® Mobile Scanner Installation Guide Guide d'installation

**1**

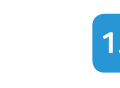

**2**

**1.2 1.3**

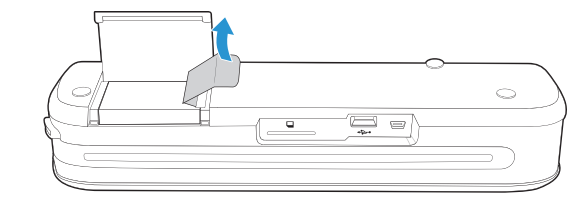

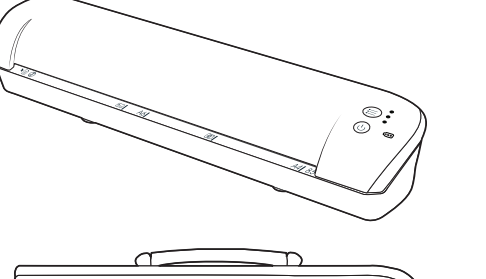

- **B** Scanning The item size can be between 2" x 2" and approximately 8.5" x 11.69". The scanner will automatically crop the scanned image to the width and height of the item scanned. Numérisation **FR**
- La taille du document peut être comprise entre 2 x 2 pouces et 8,5 x 11,69 pouces, environ. Le scanneur ajustera automatiquement l'image numérisée à la largeur et à la hauteur du document.

### **IT** Scansione

the battery.

batterie

batteria

batteria.

Akkus

aufgeladen werden.

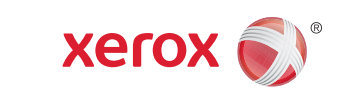

- Akku aufgeladen wird. **ES** Conecte el escáner para cargar la batería Cargue la batería durante 8 horas como mínimo. No encienda el escáner mientras se carga la batería.
- **PT** Conecte o scanner para carregar a bateria Carregue a bateria por, pelo menos, 8 horas. Não ligue o scanner enquanto estiver carregando a bateria.
- Подключение сканера для зарядки **RU** аккумулятора Аккумулятор необходимо заряжать не менее 8 часов. Не включайте сканер во время зарядки аккумулятора.
- **EN** Press and hold-down the power button for 3 seconds to turn on the scanner.
- Appuyez sur le bouton marche/arrêt, et **FR** maintenez-le enfoncé pendant 3 secondes pour allumer le scanneur.
- **T** Tenere premuto il pulsante di alimentazione per 3 secondi per accendere lo scanner.
- **DE** Drücken Sie zum Einschalten 3 Sekunden lang die Einschalttaste am Scanner.
- Mantenga presionado el botón de encendido **ES** durante 3 segundos para encender el escáner.
- **PT** Pressione e mantenha pressionado o botão liga/desliga por 3 segundos para ligar o scanner.
- Нажмите кнопку включения и удерживайте **RU** ее в течение трех секунд, чтобы включить сканер.

P/N 05-0845-000

- **EN** Disconnect the USB cable from the scanner. Débranchez le câble USB du scanneur. **FR**
- **IT** Scollegare il cavo USB dallo scanner.
- Trennen Sie das USB-Kabel vom Scanner. **DE**
- Desconecte el cable USB del escáner. **ES**
- **D** Desconecte o cabo USB do scanner.
- Отсоедините USB-кабель от сканера. **RU**

# **3**

- **P** Press the function button to cycle through the scanner's 3 scanning options.
- Appuyez sur le bouton de fonction pour **FR** faire défiler les 3 options de numérisation du scanneur.
- **P** Premere il pulsante funzione per scorrere le 3 opzioni di scansione dello scanner.
- Drücken Sie die Funktionstaste, um die 3 **DE** Scanoptionen des Scanners zu durchlaufen.
- **ES** Presione el botón de función para recorrer las 3 opciones de escaneo del escáner. **P** Pressione o botão de função para percorrer as
- 3 opções de digitalização do scanner. Нажимая кнопку Function, выберите один из **RU**
- трех режимов сканирования.

- **EN** The scanner scans at 300 dpi for each function. Le scanneur offre une résolution de **FR**
- numérisation de 300 ppp pour chaque fonction.
- La scansione viene eseguita a 300 dpi per **IT** ogni funzione.
- **DE** Der Scanner scannt bei allen Betriebsarten mit einer Auflösung von 300 dpi.
- **ES** El escáner escanea a 300 ppp para cada función.
- **D** O scanner digitaliza a 300 dpi para cada função.
- **RU** Сканирование выполняется с расширением 300 тчк/дюйм при выборе любой из следующих функций.
- Le dimensioni dell'elemento possono essere comprese tra 2" x 2" e 8,5" x 11,69" circa. L'immagine di cui è stata eseguita la scansione verrà ritagliata automaticamente in base alla larghezza e all'altezza dell'elemento oggetto della scansione.
- **DE** Scannen Die Vorlagengröße kann zwischen ca. 51 x 51 mm

- **I**nsert an item *face up* in the paper feed slot, aligned to the left side of the scanner. When scanning is finished, the image is saved on the memory card.
- Placez un document *face vers le haut* dans la **FR** fente d'alimentation papier, en l'alignant sur le côté gauche du scanneur. Une fois la numérisation terminée, l'image est enregistrée sur la carte mémoire.
- **IT** Inserire un elemento con la *faccia rivolta verso l'alto* nello slot di alimentazione della carta, allineato al lato sinistro dello scanner. Al termine della scansione, l'immagine viene salvata sulla scheda di memoria.
- Legen Sie die Vorlage *mit der zu scannenden*  **DE** *Seite nach oben* und an der linken Seite des Scanners ausgerichtet in den Vorlageneinzug des Scanners ein. Nachdem der Scanvorgang beendet ist, wird
- das Bild auf der Speicherkarte gespeichert. Coloque un elemento *hacia arriba* en la **ES** ranura de alimentación de papel, de manera que quede alineado con el costado izquierdo del escáner.
- (2,0 x 2,0 Zoll) und 216 x 297 mm (8,5 x 11,69 Zoll) betragen. Der Scanner beschneidet das gescannte Bild automatisch entsprechend der Breite und Höhe der gescannten Vorlage. Escaneo **ES**
- El tamaño del elemento debe ser entre 2" x 2" y aproximadamente 8,5" x 11,69". El escáner recortará automáticamente la imagen escaneada según el ancho y el alto del elemento escaneado.
- **D** Digitalizando O tamanho do item pode estar entre 2" x 2" e 8,5" x 11,69" aproximadamente. O scanner recortará automaticamente a imagem digitalizada de forma a se encaixar dentro da altura e do comprimento do item digitalizado. RU Сканирование
- Можно сканировать документы размером от 51 x 51 мм до 216 x 297 мм. Изображение будет автоматически обрезано до размера сканируемого документа.

- *P* Insira uma página virada para cima no slot de alimentação de papel, alinhada com o canto esquerdo do scanner. Quando a digitalização estiver concluída, a imagem será salva no cartão de memória.
- Вставьте лист в отверстие для подачи **RU** бумаги *лицевой стороной вверх*, выровняв его по левой стороне сканера. После завершения сканирования изображение будет сохранено на карте памяти.
- **EN** Please refer to the scanner's user guide, on the Windows installation disc or online at www.xeroxscanners.com, for detailed scanning instructions, as well as maintenance and troubleshooting instructions.
- **B** Pour des instructions de numérisation détaillées, ainsi que pour des instructions de maintenance et de dépannage, reportez-vous au guide de l'utilisateur du scanneur, que vous trouverez sur le disque d'installation ou en ligne, à l'adresse suivante : www.xeroxscanners.com. **FRI** Pour des instructions de numérisation **Example 1989** Für ausführliche Anweisungen zum Scannen

# Eye-Fi

**3.1**

Eye-Fil<br>GB +Wi-Fi

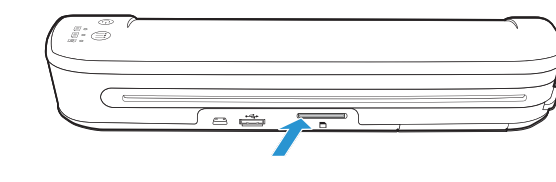

- **PT** Consulte o guia do usuário do scanner no disco de instalação ou online em www. xeroxscanners.com para obter instruções detalhadas sobre o processo de digitalização, manutenção e resolução de problemas.
- Подробные инструкции по сканированию, **RU** техническому обслуживанию и устранению неисправностей см. в руководстве пользователя сканера на установочном диске или на веб-сайте www.xeroxscanners. com.
- **PT** Consulte o capítulo sobre Eye-Fi no guia do usuário do scanner, no disco de instalação ou online em www.xeroxscanners.com, para obter instruções sobre a configuração do cartão Eye-Fi e transferência sem fio de imagens. Сведения о настройке карты памяти Eye-Fi и **RU** беспроводной передаче изображений см. в разделе «Eye-Fi» руководства пользователя сканера на установочном диске и на веб-сайте www.xeroxscanners.com.
- **EN** Please refer to the Eye-Fi chapter in the scanner's user guide, on the installation disc or online at www.xeroxscanners.com, for instructions on configuring the Eye-Fi card and transferring images wirelessly.
- Reportez-vous au chapitre Eye-Fi du **FR** manuel d'utilisation du scanneur, disponible sur le disque d'installation ou en ligne à l'adresse www.xeroxscanners.com, pour des instructions sur la configuration de la carte Eye-Fi et le transfert d'images sans fil.
- **IT** Per istruzioni sulla configurazione della scheda Eye-Fi e sul trasferimento wireless delle immagini, fare riferimento al capitolo dedicato a Eye-Fi nella guida per l'utente dello scanner, disponibile sul disco di installazione oppure on-line sul sito www.xeroxscanners.com.
- **DE** Informationen zum Konfigurieren der Eye-Fi-Karte und zum drahtlosen Übertragen von Bildern finden Sie im Handbuch zum Scanner, auf der Installations-CD und im Internet unter www. xeroxscanners.com.
- Consulte el capítulo Eye-Fi en la guía de usuario **ES** del escáner, en el disco de instalación o en línea en www.xeroxscanners.com para obtener instrucciones acerca de cómo configurar la tarjeta Eye-Fi y transferir imágenes de forma inalámbrica.

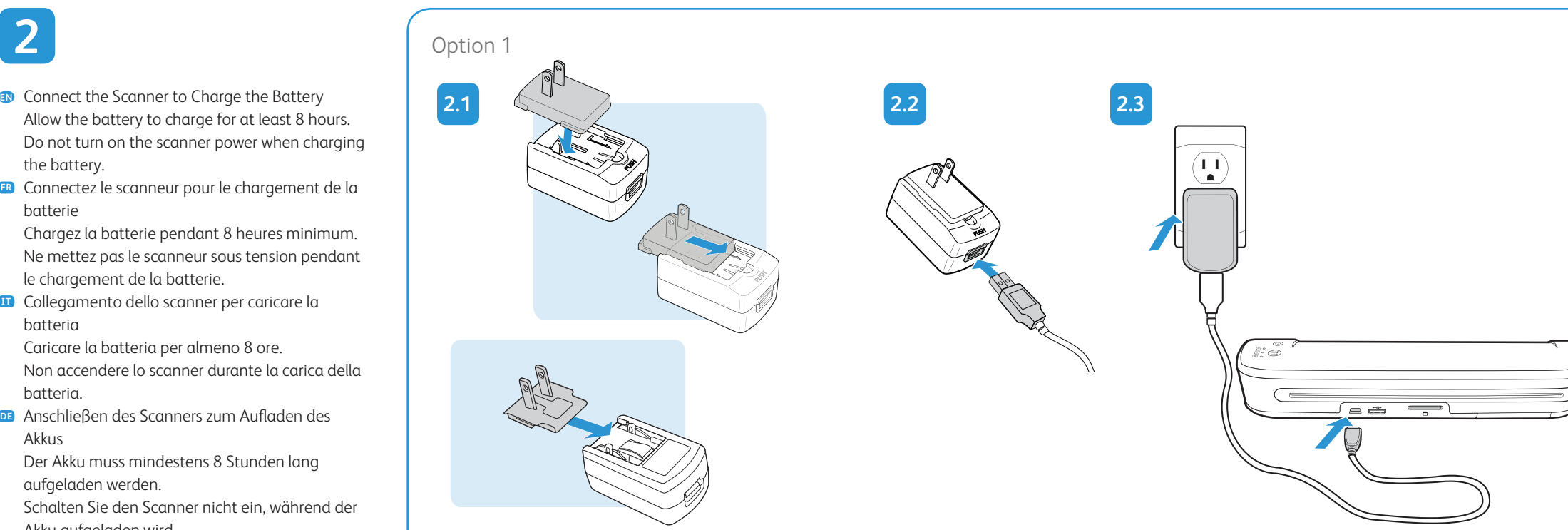

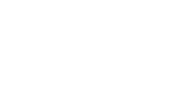

**3.2**

## **3.3 3.4**

Al finalizar el proceso de escaneo, la imagen se guarda en la tarjeta de memoria.

sowie zur Wartung und Fehlerbehebung lesen Sie bitte das Benutzerhandbuch des Scanners auf der Installations-Disc oder online unter

www.xeroxscanners.com.

Consulte la guía de usuario del escáner que **ES** se incluye en el disco de instalación o en línea en www.xeroxscanners.com para obtener instrucciones detalladas sobre el proceso de escaneo y sobre el mantenimiento y la solución de problemas de la unidad.

Software and Documentation Xerox® Mobile Scanner

 $\overline{C}$ 

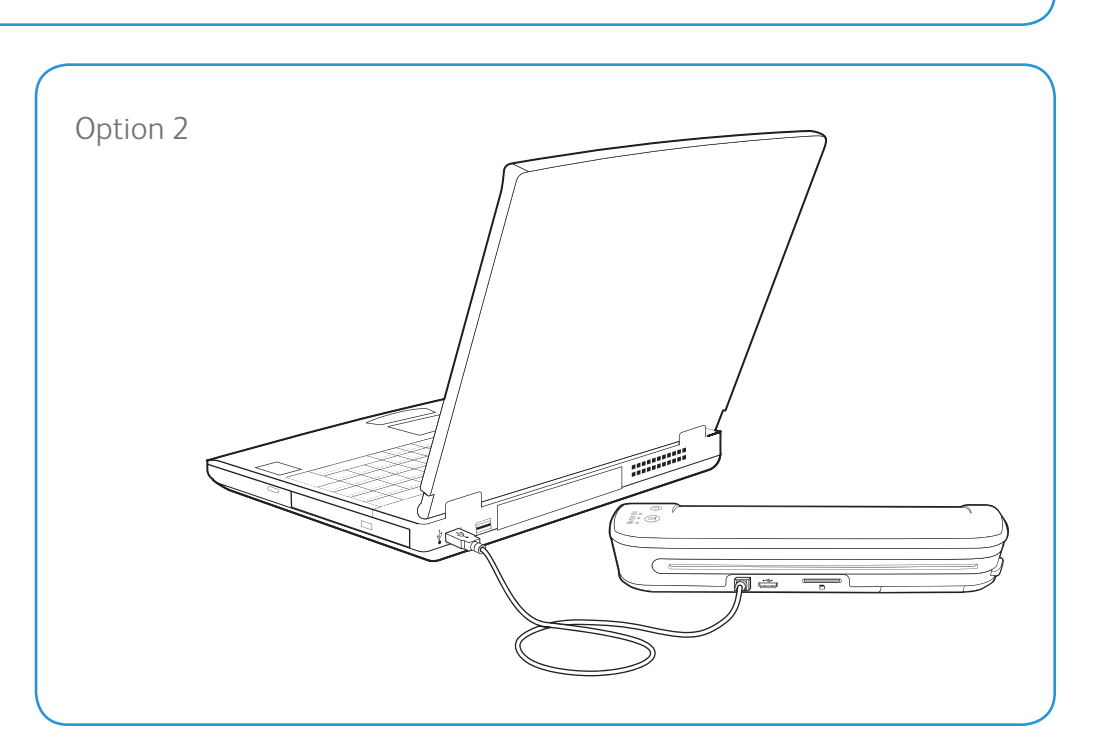

 **GB** +Wi-Fi

, with  $\sim$   $\sim$   $\sim$   $\sim$ 

 $\begin{array}{c} \begin{array}{c} \begin{array}{c} \begin{array}{c} \end{array} \end{array} \end{array}$ 

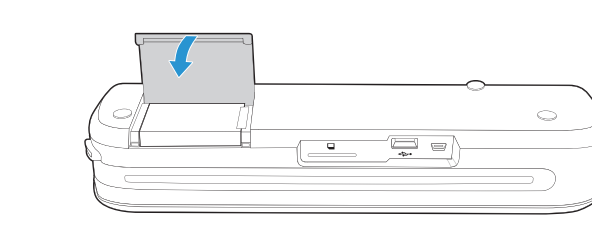

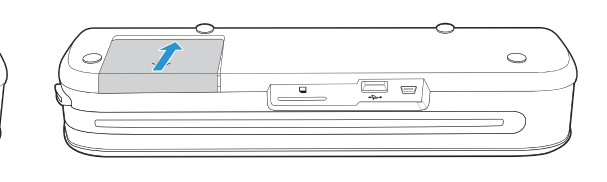

Fare riferimento alla guida dell'utente dello **IT** scanner, disponibile sul disco di installazione oppure online sul sito Web all'indirizzo

www.xeroxscanners.com, per istruzioni dettagliate sulla scansione, nonché per istruzioni sulla manutenzione e risoluzione dei problemi.

**1.4**

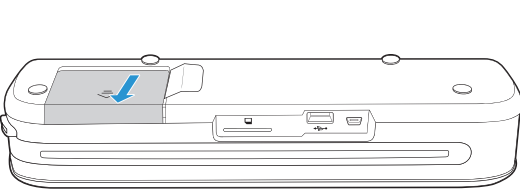

**1.6 1.7**

**1.5**

### **3.5**

©2011 Xerox Corporation. All Rights Reserved. XEROX® and XEROX and Design® are trademarks of Xerox Corporation in the United States and/or other countries. BR744

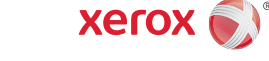